# IMS Database for Experiential Learning Hours

A step-by-step guide to document Experiential Learning (EL) hours

# Step 1: Accessing the Database

- The IMS Database is only for IMS students
- Access the Database at: [https:public.med.fsu.edu/IMS](https://public.med.fsu.edu/IMS)
- Log onto the Database using your FSU username and password
- Arrive at your dashboard.

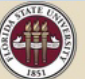

**FLORIDA STATE UNIVERSITY** COLLEGE OF MEDICINE

#### **IMS EXPERIENTIAL LEARNING**

**DASHBOARD MY DOOFILE** LOG OUT

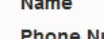

**Phone Number** 

Email

**Edit My Profile** 

#### **Request New Experiential Learning Activity**

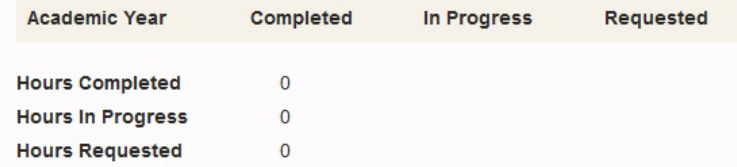

Students are required to obtain a minimum of 64 experiential learning hours each academic year for a total of 256 hours before graduation. However, the expectation for health professions schools -and your seminar experiences- is that you demonstrate a long-term commitment to service and a solid understanding of the health care context as it relates to your career goals.

 $\boxtimes$  =

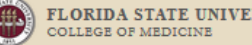

**WHI** 

MY

You have 100 characters lef

# Your Profile

- Each semester, update your profile, just once or as needed, before submitting EL requests.
- Provide the most relevant information for the current academic year or semester
- Your current Map Term and Total Academic Credits Completed can be found in Student Central.
- Once your profile is saved, you can request a new EL activity for approval.

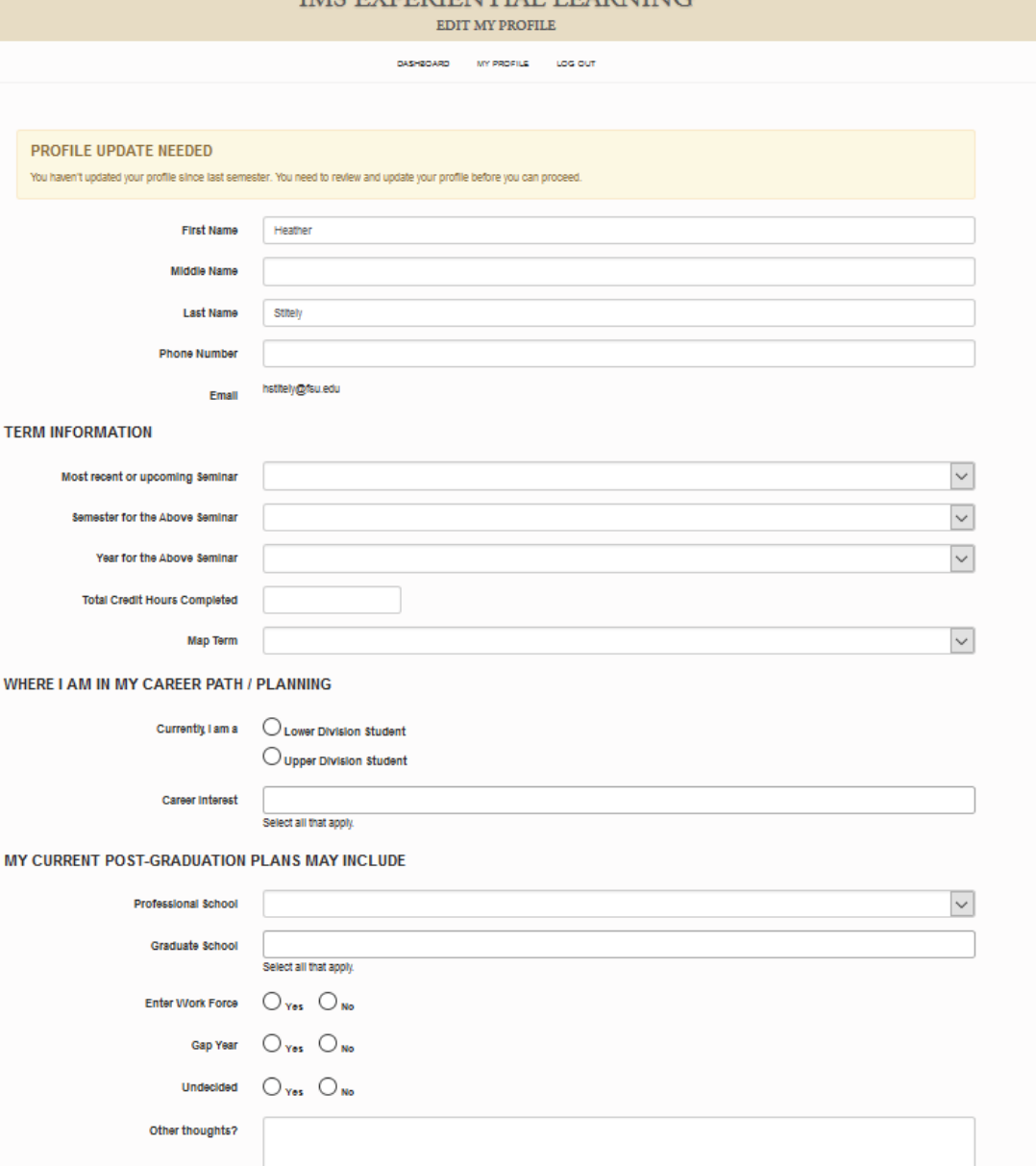

EVDEDIENTIJAI I EADNIMA

# Your Dashboard

- On your dashboard, you can view all of your EL requests and the status of each. Until the supervisor verifies your hours they are not considered completed.
- When you have arranged for an EL activity, submit an EL request by clicking the link on the dashboard "Request new EL activity" – All EL requests are to be submitted *in advance or at the very beginning of the activity*, for approval.

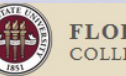

**FLORIDA STATE UNIVERSITY** COLLEGE OF MEDICINE

#### **IMS EXPERIENTIAL LEARNING**

**DASHBOARD MY PROFILE** LOG OUT **Name Academic Year Completed** In Progress **Requested Phone Number** Email **Hours Completed**  $\overline{0}$ **Edit My Profile Hours In Progress**  $\Omega$ **Hours Requested**  $\Omega$ **Request New Experiential Learning Activity** "Students are required to obtain a minimum of 64 experiential learning hours each academic year for a total of 256 hours before graduation. However, the expectation for health professions schools -and your seminar experiences- is that you demonstrate a long-term commitment to service and a solid understanding of the

health care context as it relates to your career goals

# Step 2: Submit an EL Request

- Click "Request New Experiential Learning Activity" (shown on previous slide).
- Complete the request form  $\rightarrow$
- Provide the name of the place you will be completing hours.
- The dates of your activity must fall within the semester indicated
- Provide the number of hours you expect to complete.
- Provide full, thoughtful, detailed responses to the prompts.
- Finally, submit for approval.

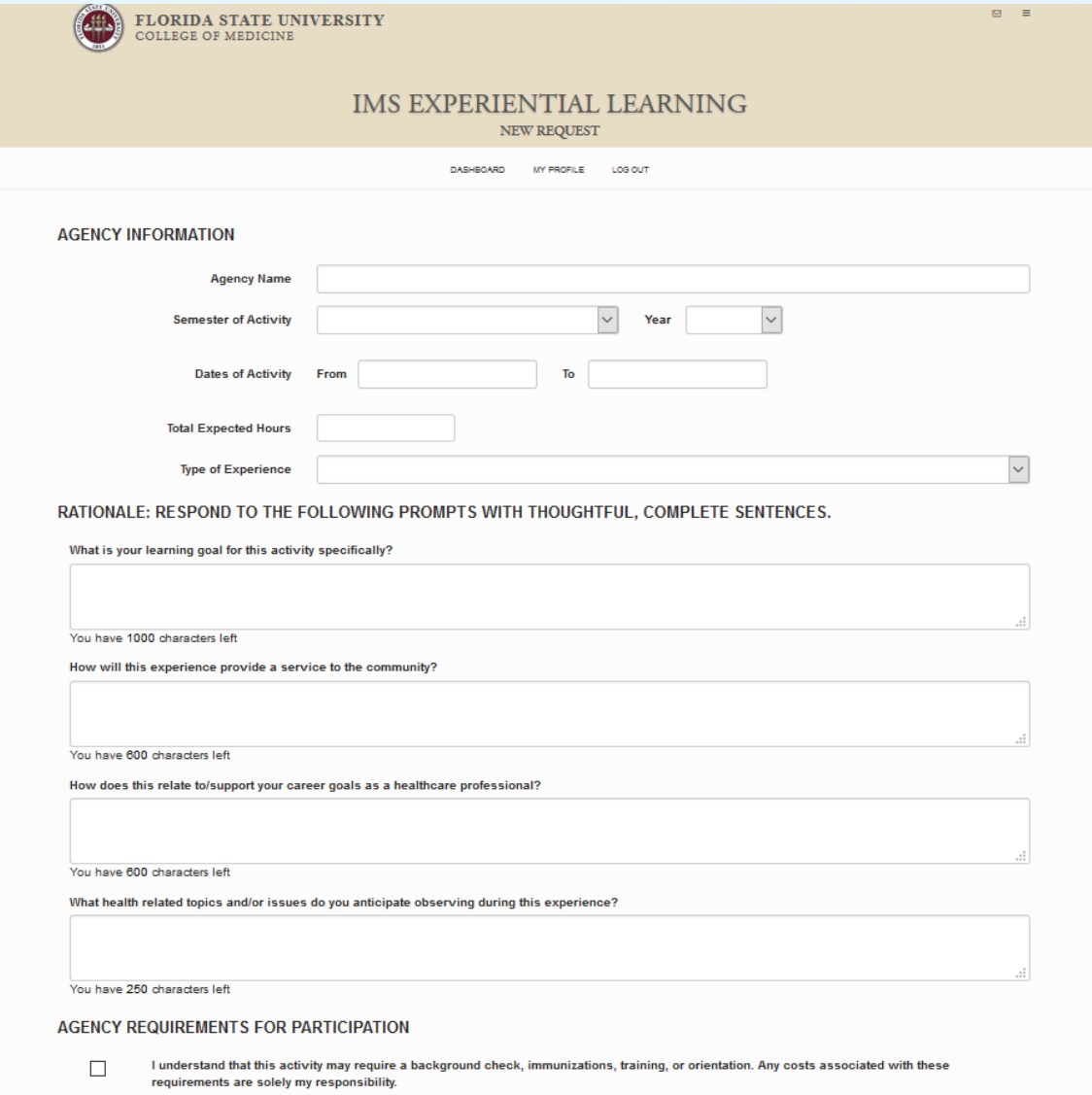

For assistance or guidance with EL hours, visit our resources webpaq

# Step 3: Approval Process

- When you submit an EL request, the Community Coordinator reviews your request.
- Your submission will be
	- 1) approved, OR
	- 2) returned with instructions to change something and resubmit, OR
	- 3) declined (if the experience does not count toward EL hours).
- You will receive an email from [imsadvising@med.fsu.edu](mailto:misadvising@med.fsu.edu) to inform you of the status of your EL request. Watch for these emails regularly!
- Read the comments left by the Community Coordinator about your EL request.
- If your request is returned to you, make the necessary corrections and then resubmit request.

### ONCE APPROVED, ENJOY YOUR EXPERIENCE!

Strive to learn as much as possible & keep a reflection journal to make the most meaning of your experience. This really matters!

# Step 4: Documentation Phase

- On the last day of your activity, the status of your EL request will change to "documentation phase".
- At this time, complete the Experience Verification form, providing details about where you went, who your supervisor is, and what you learned  $\rightarrow$
- Once submitted, your supervisor will receive an email from [imsadvising@med.fsu.edu](mailto:imsadvising@med.fsu.edu) with instructions to verify your hours.
- Communicate with your supervisor, informing them of the email they will be receiving.
- Make sure the supervisor receives the email and verifies your hours promptly.
- Once your supervisor verifies your hours, they will be considered COMPLETED – not until then.

Experience Verification Supervisor Validation **Location and Supervisor Information Agency Address Agency City Agency State Agency County Agency Phone Number Agency Website Supervisor Name Supervisor Title Supervisor Email Supervisor Phone Number Number of Hours Completed** Tell us what you learned about ... The patients, clients, and stakeholders served by the agency? The agency and its role in the healthcare system? Summarize your takeaways from this Experiential Learning activity.

Students Activity Search Reports Report a Problem Secure Apps

The Florida State University College of Medicine

In a paragraph (ten sentences or less), identify how this Experiential Learning activity contributed to your career goals.

### Questions? Need further assistance?

Heather Stitely, Community Coordinator [Heather.Stitely@med.fsu.edu](mailto:Heather.Stitely@med.fsu.edu)

Schedule an EL Advising Appointment [https://imsadvising.setmore.com](https://imsadvising.setmore.com/)